Per partecipare ai colloqui on line con i docenti, dovete accedere alla piattaforma GSuite con le credenziali di vostro figlio *cognome.nome.studente@comprensivotoscanini.it* Cliccate sui 9 puntini

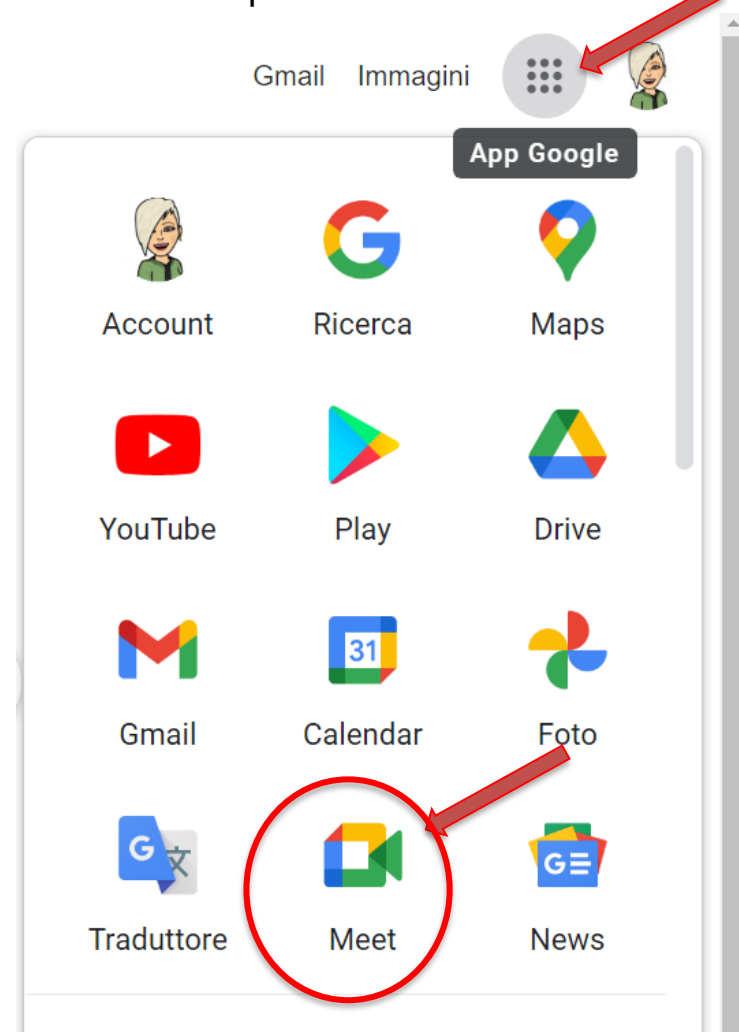

Avviate l'applicazione **MEET** all'ora prestabilita e selezionate *"utilizza un codice riunione"*

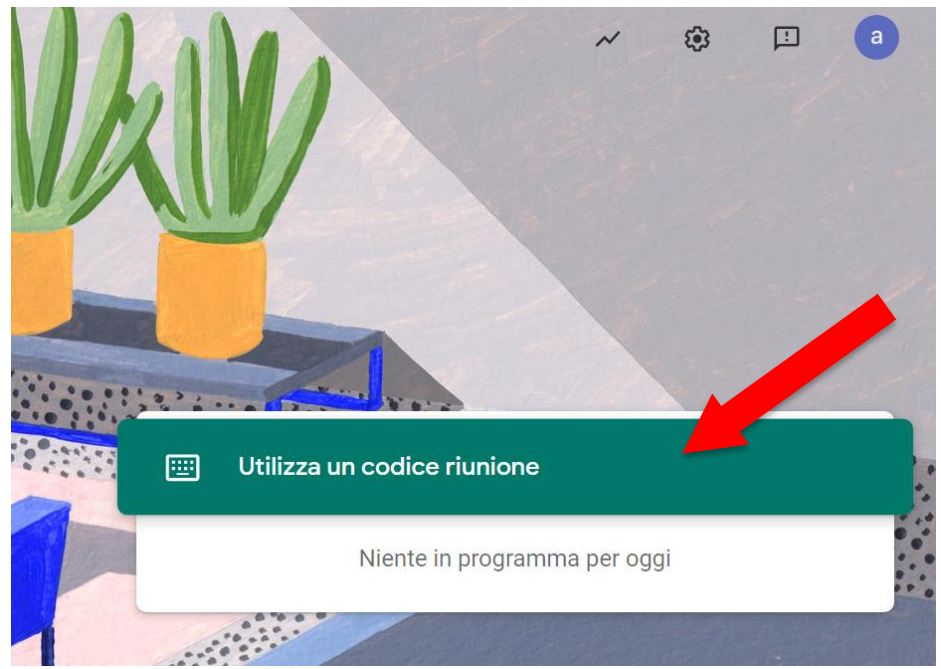

Inserite nello spazio predisposto il codice della riunione che corrisponde ad un nickname che vi verrà fornito dall'insegnante

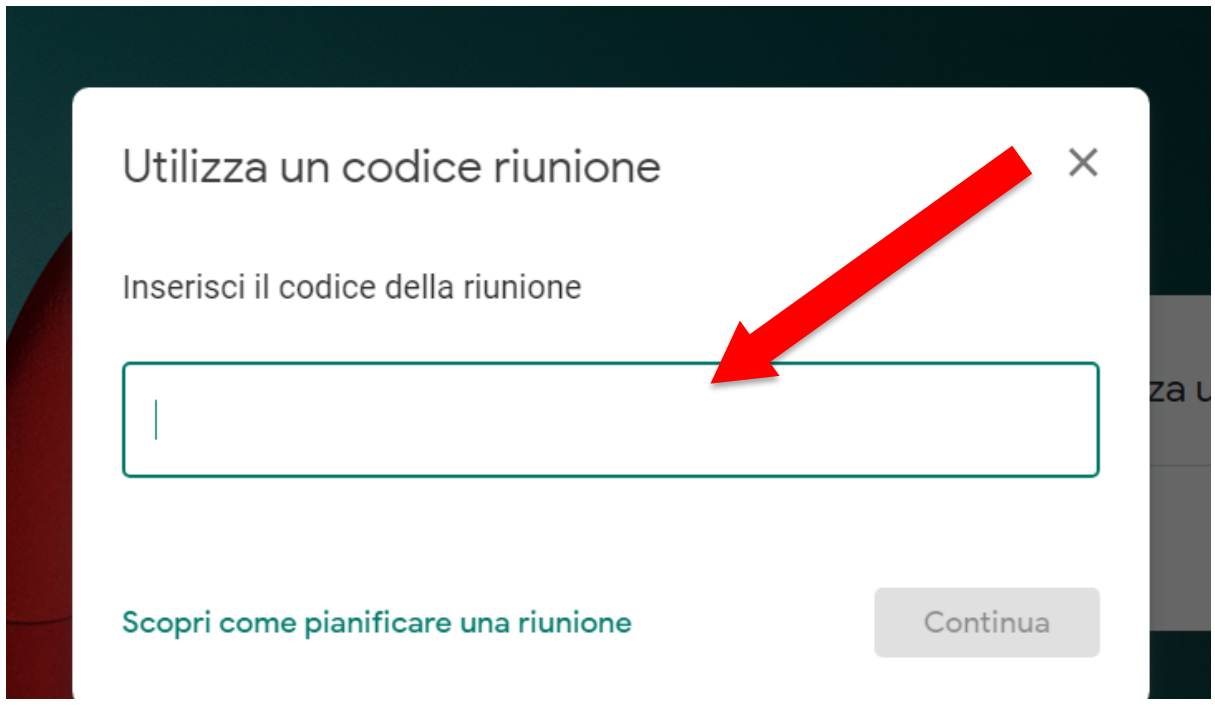

Infine cliccate su **PARTECIPA**

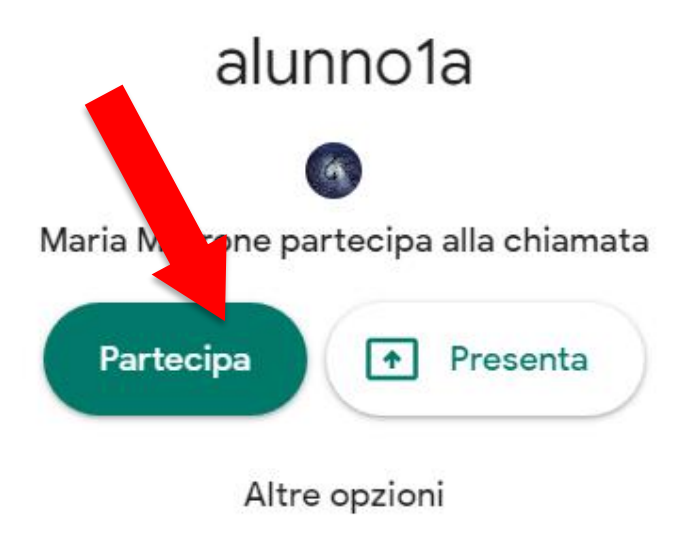

Partecipa e usa un telefono per l'audio